## **How to add an alert to Lorenzo:**

Enter the **patients EPR** in your usually way (from ward peg board, or by putting in hospital number etc. then select the **Health Issues** tab on the right hand side of the screen:

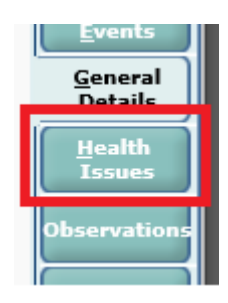

Select the **Alerts** tab and then **Record alert** on the left side menu:

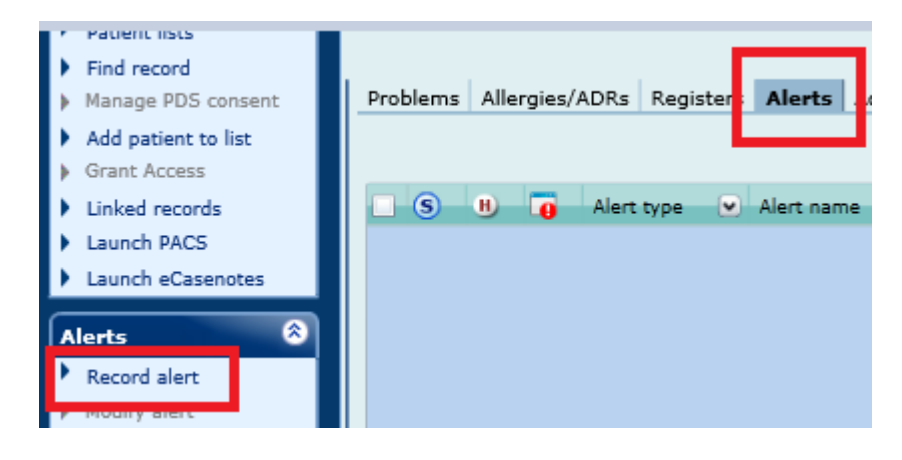

## In this new window, choose these options: **Alert type: Clinical Alert name: Anaesthetic Risk Alert description:** This box is free text so you can input any information

eg difficult intubation or Grade 4 Intubation etc

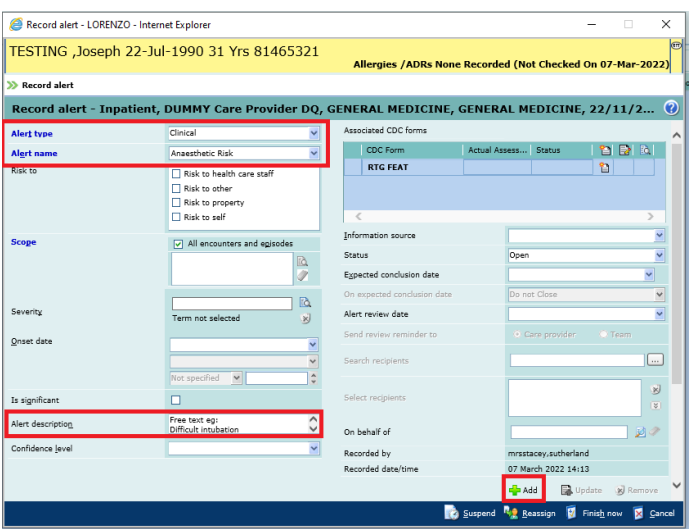

This will then show on the alerts page here:

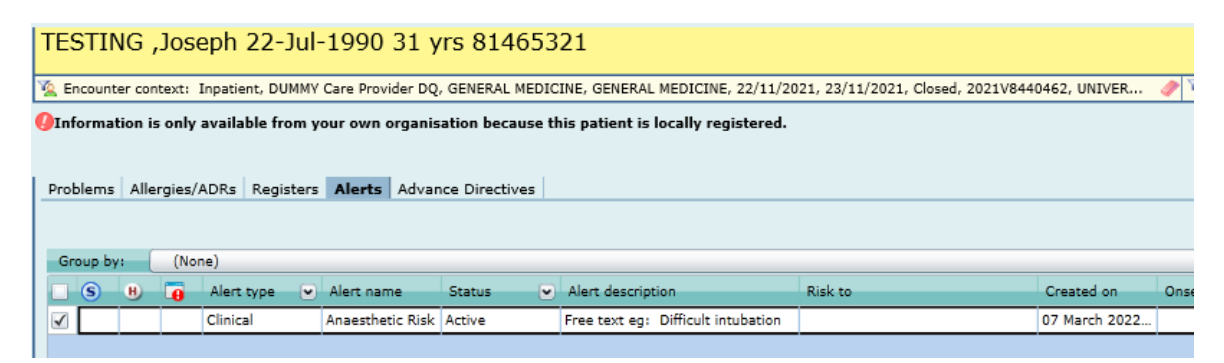

If you have any further queries, please contact the team on: [uhdb.digitalclinicalteam@nhs.net](mailto:uhdb.digitalclinicalteam@nhs.net)